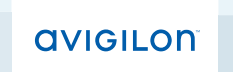

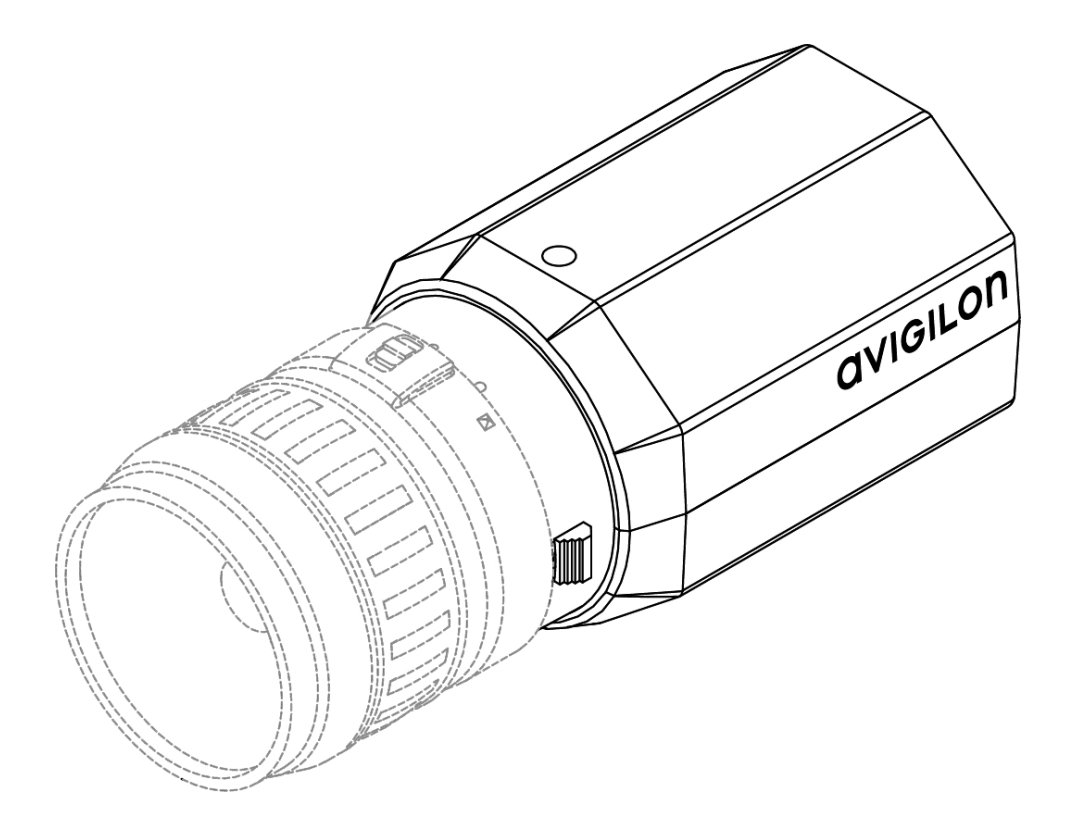

# Installation Guide

Avigilon™ High Definition Professional IP Camera Models:

29MP-HD-PRO-C, 29MP-HD-PRO-M, 16MP-HD-PRO-C, 16MP-HD-PRO-M, 11MP-HD-PRO-C, 11MP-HD-PRO-M, 8MP-HD-PRO-C and 8MP-HD-PRO-M

## Important Safety Information

This manual provides installation and operation information and precautions for the use of this camera. Incorrect installation could cause an unexpected fault. Before installing this equipment read this manual carefully. Please provide this manual to the owner of the equipment for future use.

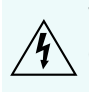

The Warning symbol indicates the presence of dangerous voltage within and outside the product enclosure that may constitute a risk of electric shock, serious injury or death to persons if proper precautions are not followed.

The Caution symbol alerts the user to the presence of hazards that may cause minor or moderate injury to persons, damage to property or damage to the product itself if proper precautions are not followed.

**WARNING —** Failure to observe the following instructions may result in severe injury or death.

- Do not use near water or expose to dripping or splashing.
- Do not place objects filled with liquids above the device.
- Do not expose to rain or moisture.
- For indoor use only. If used outdoors, an approved outdoor mounting adapter or enclosure is required. Consult with Avigilon for more information.
- Installation must be performed by qualified personnel only, and must conform to all local codes.
- Use only UL listed mounting bracket suitable for the mounting surface and minimum 1.15 kg (2.5 lb) weight, plus the weight of the attached lens.
- This product is intended to be supplied by a UL Listed Power Unit marked "Class 2" or "LPS" or "Limited Power Source" with output rated between 12-24 VDC or 24 VAC, 9 W min. or Power over Ethernet (PoE), rated 48 VDC, 9 W min. for models 11MP-HD-PRO-C and 11MP-HD-PRO-M.
- This product is intended to be supplied by a UL Listed Power Unit marked "Class 2" or "LPS" or "Limited Power Source" with output rated between 12-24 VDC or 24 VAC, 13 W min. or Power over Ethernet (PoE), rated 48 VDC, 13 W min. for models 29MP-HD-PRO-C, 29MP-HD-PRO-M, 16MP-HD-PRO-C, 16MP-HD-PRO-M, 8MP-HD-PRO-C and 8MP-HD-PRO-M.
- Any external power supply connected to this product may only be connected to another Avigilon product of the same model series. External power connections must be properly insulated.
- Do not connect directly to mains power for any reason.

**CAUTION —** Failure to observe the following instructions may result in injury or damage to the camera.

- Do not install near any heat sources such as radiators, heat registers, stoves, or other sources of heat.
- Do not subject the cables to excessive stress, heavy loads or pinching.
- Do not open or disassemble the device. There are no user serviceable parts.
- Refer all servicing to qualified personnel. Servicing may be required when the device has been damaged (such as from a liquid spill or fallen objects), has been exposed to rain or moisture, does not operate normally, or has been dropped.
- Do not use strong or abrasive detergents when cleaning the device body.
- Use only accessories recommended by Avigilon.
- Avoid leaving the image sensor exposed for extended periods of time. Always cover the image sensor with either a lens or a dust cap.
- Do not allow dust, moisture or any other foreign debris to enter the lens mount.
- Never touch any glass elements inside the lens mount.
- Do not point the lens directly at the sun or other extremely bright objects or damage to the image sensor may occur.
- Use of controls or adjustments or performance of procedures other than those specified in this document may result in hazardous radiation exposure.

## Regulatory Notices

This device complies with part 15 of the FCC Rules. Operation is subject to the following two conditions: (1) This device may not cause harmful interference, and (2) this device must accept any interference received, including interference that may cause undesired operation.

This Class A digital apparatus complies with Canadian ICES-003.

## **FCC Notice**

This equipment has been tested and found to comply with the limits for a Class A digital device, pursuant to Part 15 of the FCC rules. These limits are designed to provide reasonable protection against harmful interference when the equipment is operated in a commercial environment. This equipment generates, uses and can radiate radio frequency energy and, if not installed and used in accordance with the instruction manual, may cause harmful interference to radio communications. Operation of this equipment in a residential area is likely to cause harmful interference in which case the user will be required to correct the interference at his own expense.

Changes or modifications made to this equipment not expressly approved by Avigilon Corporation or parties authorized by Avigilon Corporation could void the user's authority to operate this equipment.

## Disposal and Recycling Information

When this product has reached the end of its useful life, please dispose of it according to your local environmental laws and guidelines.

Risk of fire, explosion, and burns. Do not disassemble, crush, heat above 100 °C (212 °F), or incinerate.

#### **European Union:**

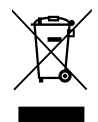

This symbol means that according to local laws and regulations your product should be disposed of separately from household waste. When this product reaches its end of life, take it to a collection point designated by local authorities. Some collection points accept products for free. The separate collection and recycling of your product at the time of disposal will help conserve natural resources and ensure that it is recycled in a manner that protects human health and the environment.

## Legal Notices

© 2010 - 2015, Avigilon Corporation. All rights reserved. Unless expressly granted in writing, no license is granted with respect to any copyright, industrial design, trademark, patent or other intellectual property rights of Avigilon Corporation or its licensors.

AVIGILON, the AVIGILON logo, and AVIGILON CONTROL CENTER are trademarks of Avigilon Corporation. Other product names mentioned herein may be the trademarks of their respective owners. The absence of the symbols ™ and ® in proximity to each trademark in this product or its packaging is not a disclaimer of ownership of the related trademark.

## Disclaimer

This document has been compiled and published covering the latest product descriptions and specifications. The contents of this document and the specifications of the products discussed herein are subject to change without notice. Avigilon Corporation reserves the right to make any such changes without notice. Neither Avigilon Corporation nor any of its affiliated companies guarantees the completeness or accuracy of the information contained in this document and is not responsible for your use of, or reliance on, the information. Avigilon Corporation shall not be responsible for any damages (including consequential damages) caused by reliance on the information presented herein.

Avigilon Corporation http://www.avigilon.com

920-0002C

Revision: 4 - EN

20150616

iv

## Table of Contents

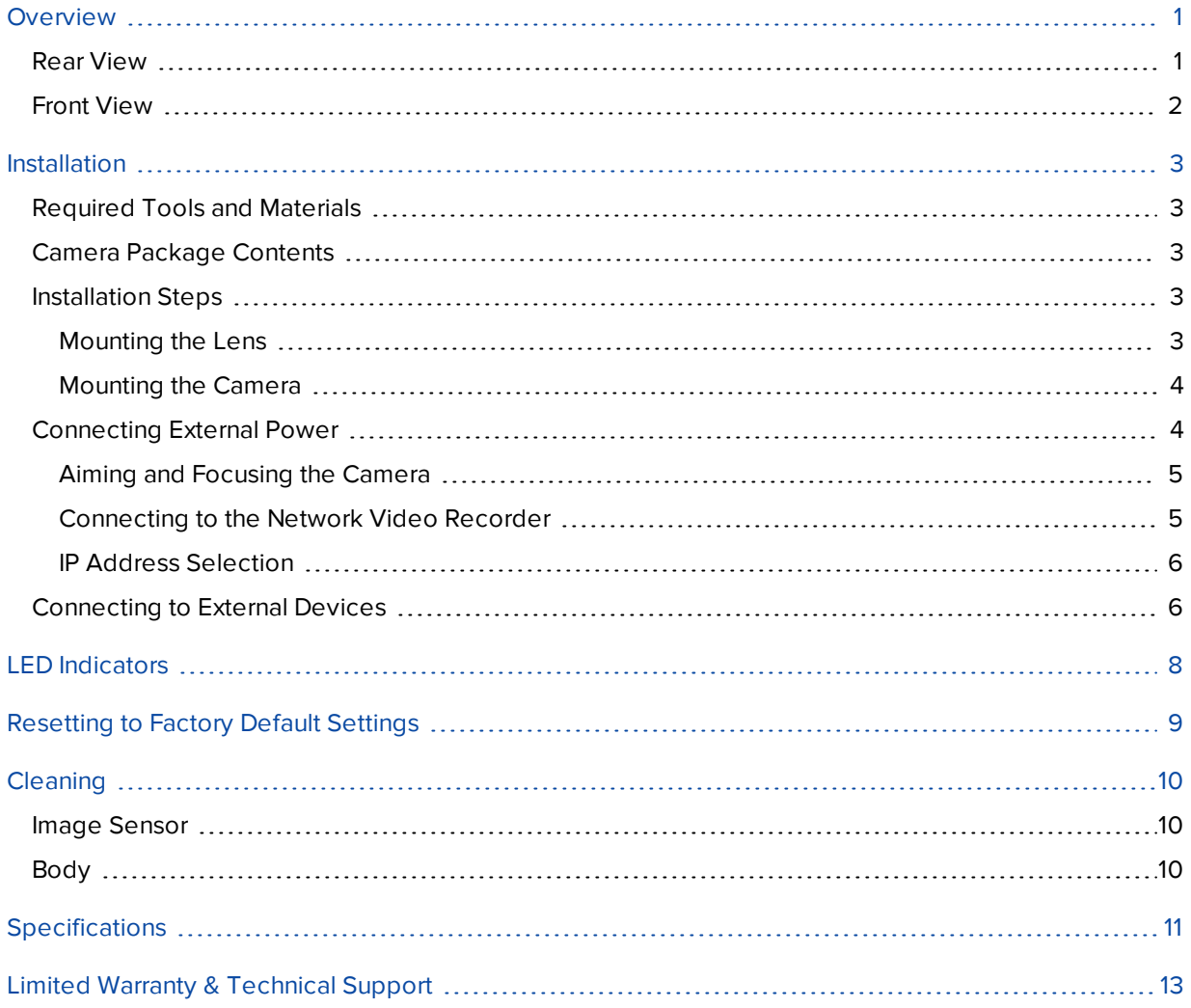

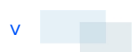

## <span id="page-5-0"></span>**Overview**

### <span id="page-5-1"></span>Rear View

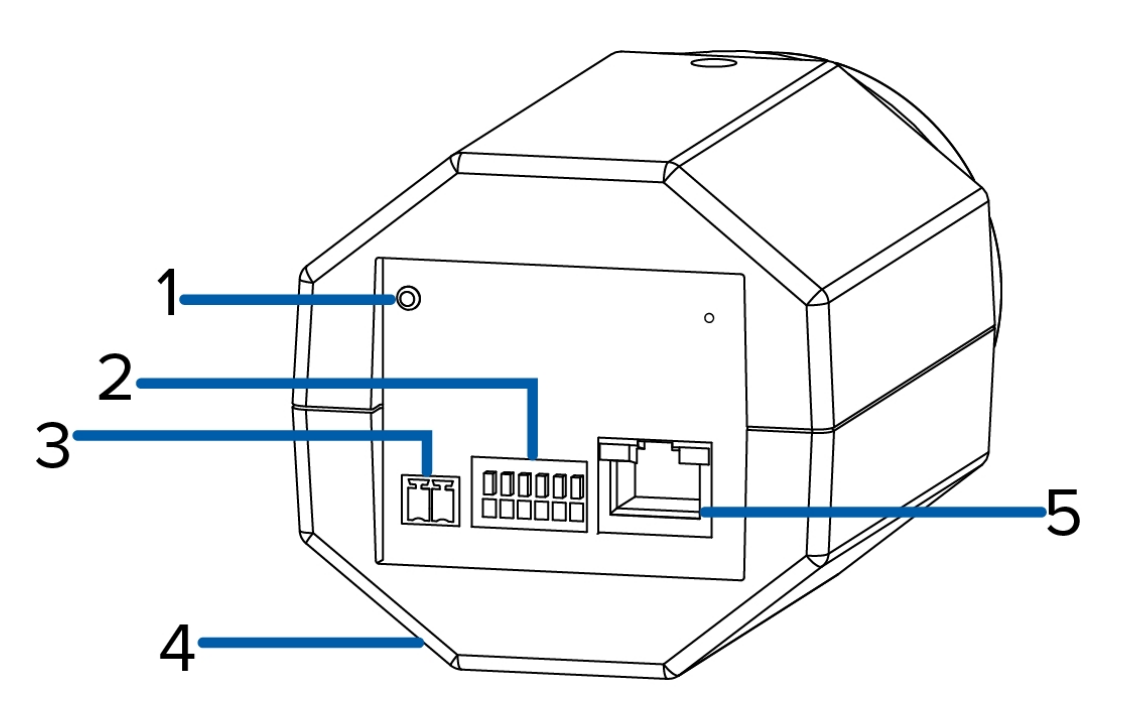

#### 1. **Connection Status LED**

Provides information about device operation. For more information, see *LED [Indicators](#page-12-0)* on page 8

### 2. **I/O Connector Block**

Provides connections to external input/output devices.

#### 3. **Power Connector Block**

Accepts a terminal block with either an AC or DC power connection. DC input can be either polarity. Only required when Power over Ethernet is not available.

#### 4. **Serial Number Tag**

Product serial number and part number label.

#### 5. **Ethernet Port**

Accepts an Ethernet connection to a network. Server communication and image data transmission occurs over this connection. Also receives power when it is connected to a network that provides Power over Ethernet.

The Ethernet Port has two status lights indicating link (left) and activity (right).

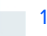

### <span id="page-6-0"></span>Front View

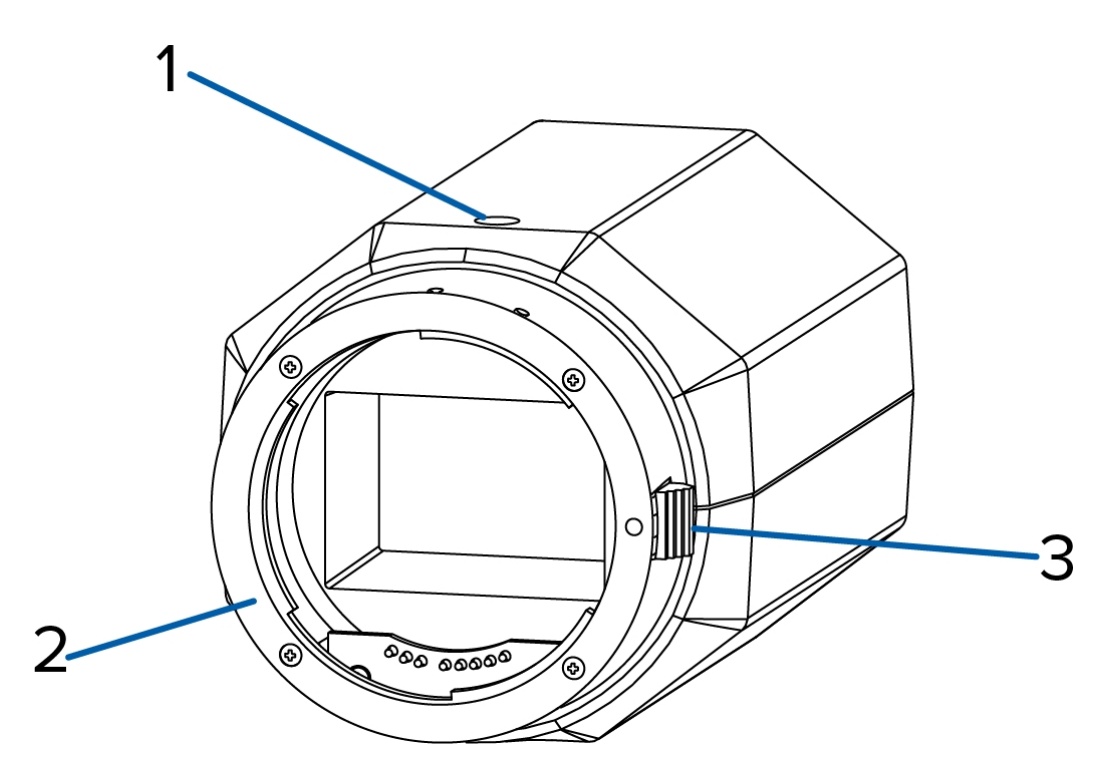

### 1. **Camera Mounts**

Provides mounting points for the camera. Mounts accept 1/4"-20 UNC bolts commonly found on tripods and mounting brackets.

### 2. **Lens Mount**

Accepts EF and EF-S lenses.

### 3. **Lens Release Button**

Releases the lens that is mounted on the camera.

## <span id="page-7-0"></span>Installation

### <span id="page-7-1"></span>Required Tools and Materials

- Small slotted screwdriver with 5/64" or 2 mm blade width for connecting power when not using Power over Ethernet.
- Mounting bracket, enclosure or tripod.
- EF or EF-S mount lens

### <span id="page-7-2"></span>Camera Package Contents

Ensure the package contains the following:

- Avigilon™ High Definition Professional IP Camera
- Dust cap
- $\bullet$  Terminal block

### <span id="page-7-3"></span>Installation Steps

Complete the following steps to install the device:

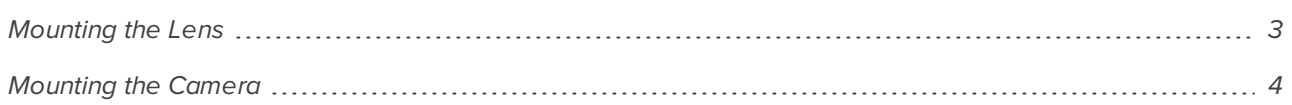

### <span id="page-7-4"></span>**Mounting the Lens**

**Important:** Avigilon cameras require high-quality lenses to take full advantage of their advanced imaging capabilities. To avoid poor image quality caused by incorrect lens selection, only use lenses that are recommended by Avigilon for use with this camera model. For a list of lenses recommended for use with this camera model, contact your Avigilon dealer or representative.

**NOTE:** If the lens includes a collar, the collar must be used to prevent damage to the lens mount on the camera.

To mount a lens to the camera, complete the following steps:

- 1. If the lens includes a collar, install the collar to the lens first.
- 2. Remove the dust cap from the lens mount.
- 3. Align the lens to the appropriate index marker on the lens mount.
	- <sup>o</sup> Red mark: EF mount index
	- <sup>o</sup> White mark: EF-S mount index
- 4. Turn the lens clockwise until it locks into place.

To detach a lens, complete the following steps:

- 1. While pressing the lens release button, turn the lens counterclockwise until it stops.
- 2. Remove the lens from the camera.Immediately mount another lens or a dust cap on the lens mount to prevent contamination.

#### **CAUTION —**

- Never touch the image sensor or any glass elements inside the lens mount. Only clean the image sensor with the recommended cleaning tools.
- Do not allow dust, moisture or any other foreign debris to enter the lens mount.
- Avoid leaving the image sensor exposed for extended periods of time.
- Always cover the image sensor with either a lens or a dust cap.

### <span id="page-8-0"></span>**Mounting the Camera**

- 1. Use the ¼"-20 UNC threaded holes to mount the camera on to a bracket, tripod or in an enclosure as required.
	- <sup>o</sup> Mount the camera using the tripod collar on the lens.
	- <sup>o</sup> If the lens does not have a tripod collar, use the threaded hole at the bottom of the camera.

Consult the installation instructions provided with the bracket, tripod or enclosure for detailed mounting instructions.

**CAUTION —** Always mount the camera from the lens tripod collar when the lens includes a collar. The camera shall be mounted horizontally or with the lens pointed downwards.

**WARNING —** Use only UL-listed mounting bracket suitable for the mounting surface and minimum 0.37 kg (0.8 lb) weight plus the weight of the attached lens.

### <span id="page-8-1"></span>Connecting External Power

**NOTE:** Do not perform this procedure if Power over Ethernet (POE) is used.

If PoE is not available, the device needs to be powered through the removable power connector block. Refer to the diagrams in this guide for the location of the power connector block.

The device can be powered from 12 V DC or 24 V AC. The power consumption information is listed in the product specifications.

To connect power to the power connector block, complete the following steps:

- 1. Remove the power connector block from the device.
- 2. Remove the insulation from  $\frac{1}{4}$ " (6 mm) of the power wires. Do not nick or damage the wires.
- 3. Insert the two power wires into the two terminals on the power connector block. The connection can be made with either polarity.

Use a small slotted (5/64" or 2 mm blade width) screwdriver to loosen and tighten the terminals.

4. Attach the power connector block back into the receptacle on the device.

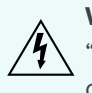

**WARNING —** This product is intended to be supplied by a UL Listed Power Unit marked "Class 2" or "LPS" or "Limited Power Source" with output rated between 12-24 VDC or 24 VAC, 9 W min. or Power over Ethernet (PoE), rated 48 VDC, 9 W min. for models 11MP-HD-PRO-C and 11MP-HD-PRO-M.

**WARNING —** This product is intended to be supplied by a UL Listed Power Unit marked "Class 2" or "LPS" or "Limited Power Source" with output rated between 12-24 VDC or 24VAC, 13 W min. or Power over Ethernet (PoE), rated 48 VDC, 13 W min. for models 29MP-HD-PRO-C, 29MP-HD-PRO-M, 16MP-HD-PRO-C, 16MP-HD-PRO-M, 8MP-HD-PRO-C and 8MP-HD-PRO-M.

When you select the wire used to provide power, be sure to select a gauge that is heavy enough for the wiring distance. Refer to the following table for the maximum wire length for different wire gauges.

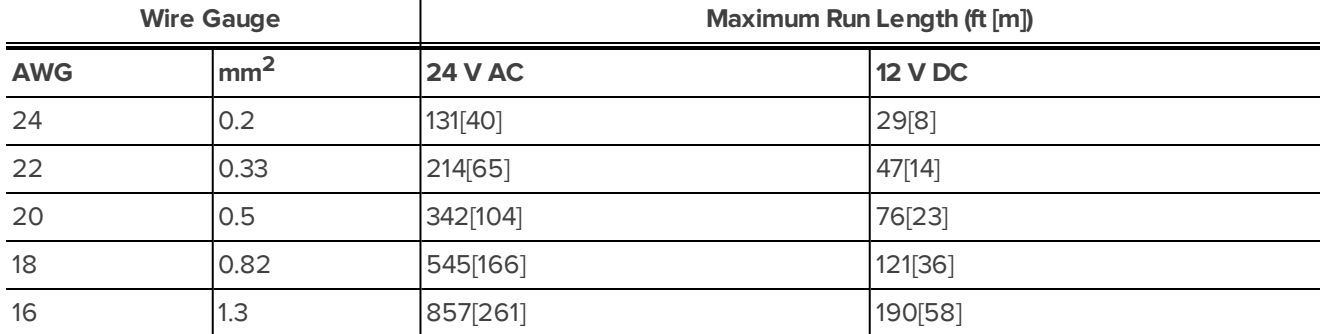

### <span id="page-9-0"></span>**Aiming and Focusing the Camera**

**Important:** Avoid aiming the camera at very bright lights or image quality may be diminished by smearing and/or blooming.

**Important:** When focusing, open the iris all the way to ensure that the scene is in focus even at the shallowest depth of field. The iris can be opened from the Avigilon™ Control Center software.

- 1. If available, adjust the zoom using the appropriate ring on the lens.
- 2. If the lens has an auto focus (AF) mode, set the lens switch to the AF position to allow the Avigilon Control Center software to control the camera's focus.
	- a. In the Image and Display settings page, use the **Auto Focus** button to focus the lens.

If the desired focus position was not achieved, use the focus near and far buttons to adjust the focus.

**CAUTION —** Do not point the lens directly at the sun or other extremely bright objects or damage to the image sensor could occur.

### <span id="page-9-1"></span>**Connecting to the Network Video Recorder**

**Important:** To avoid networking problems, only use network switches recommended by Avigilon.

Connect the dome camera to the same network as the server running the Avigilon™ Control Center software. An IP address is automatically assigned to the device, and will be detected by the software.

Check the Connection Status LED to track the camera's progress in connecting with the network video recorder. For more information, see *LED [Indicators](#page-12-0)* on page 8.

### <span id="page-10-0"></span>**IP Address Selection**

Once connected to a network, the dome camera will attempt to locate and obtain an IP address from a DHCP server.

If this fails, an IP address will be selected using Zeroconf (APIPA). If the IP address is set using Zeroconf, the IP address will be in the 169.254.\* subnet. A static IP address can be set from the Avigilon Control Center software, consult the software user guide for details.

### <span id="page-10-1"></span>Connecting to External Devices

External devices are connected to the device through the I/O terminal. The pinout for the I/O terminal is shown in the following diagram:

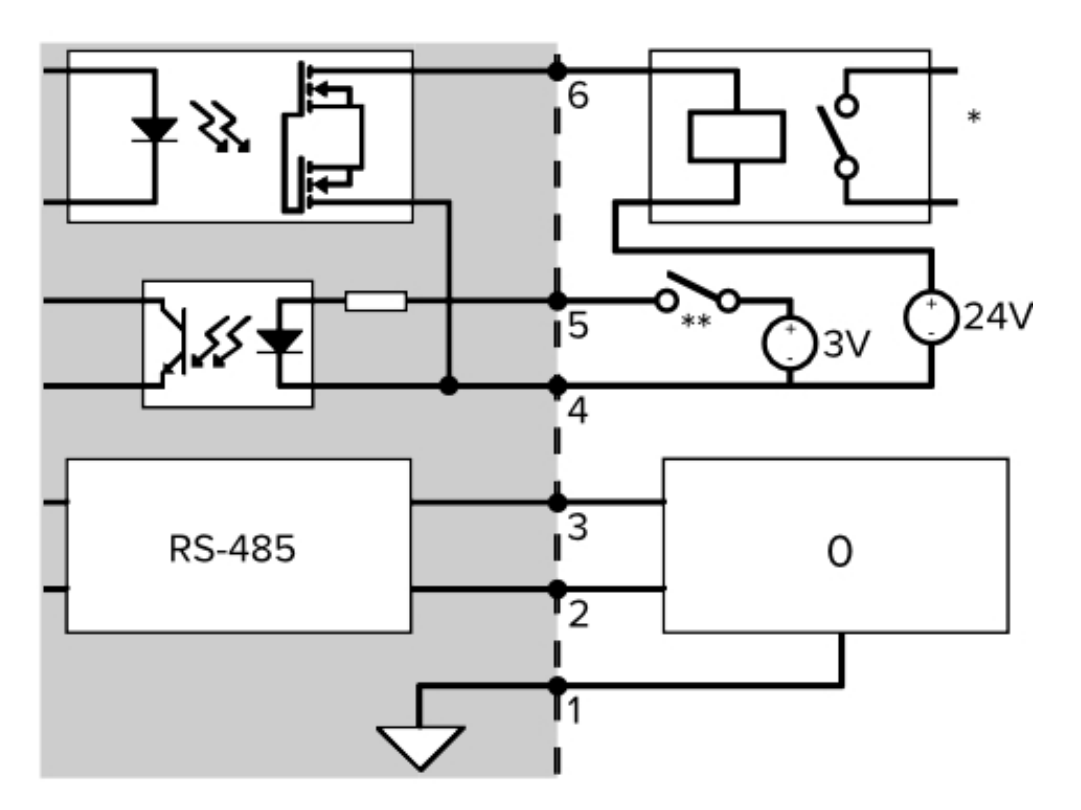

- 1. GND
- 2. RS-485 RX/TX+ Half-duplex RS-485 interface for controlling external equipment.
- 3. RS-485 RX/TX- Half-duplex RS-485 interface for controlling external equipment.
- 4. Input (-)/Output A Shared pin for Input and Output.
- 5. Input (+) The input uses a photocoupler and is electrically isolated from the internal circuitry. The input voltage should not exceed 12 V.
- 6. Output B The output uses a photocoupler and is electrically isolated from the internal circuitry. The output terminal (A and B) connections can be made with either polarity. The output can drive a maximum load of 50 V and 120 mA.
- 7.  $* -$  Relay
- 8. \*\* Switch
- 9. 0 External Device

## <span id="page-12-0"></span>LED Indicators

Once connected to the network, the Connection Status LED will display the progress in connecting to the Network Video Management software.

The following table describes what the LEDs indicate:

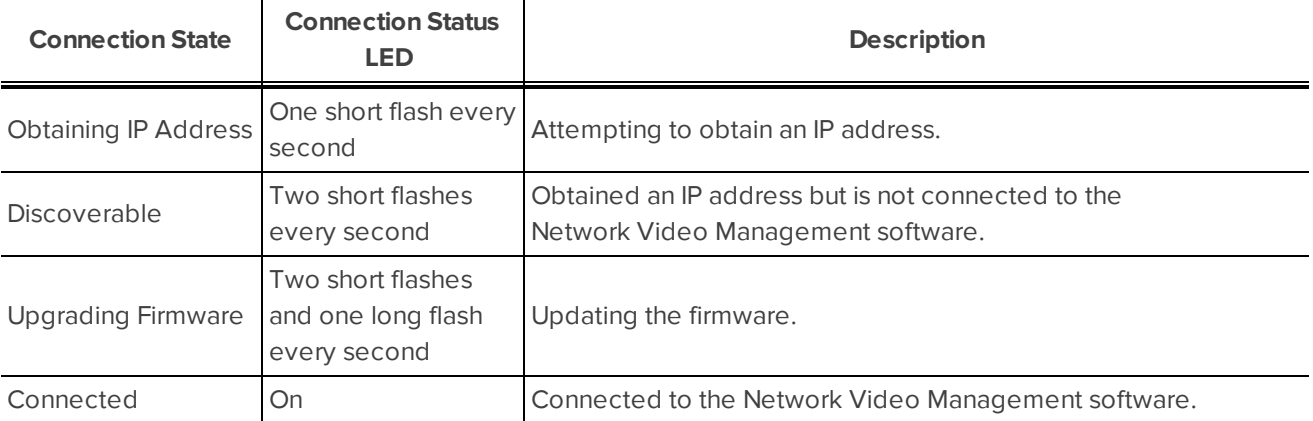

## <span id="page-13-0"></span>Resetting to Factory Default Settings

If the camera no longer functions as expected, you can choose to reset the camera to its factory default settings.

Use the firmware revert button to reset the camera.

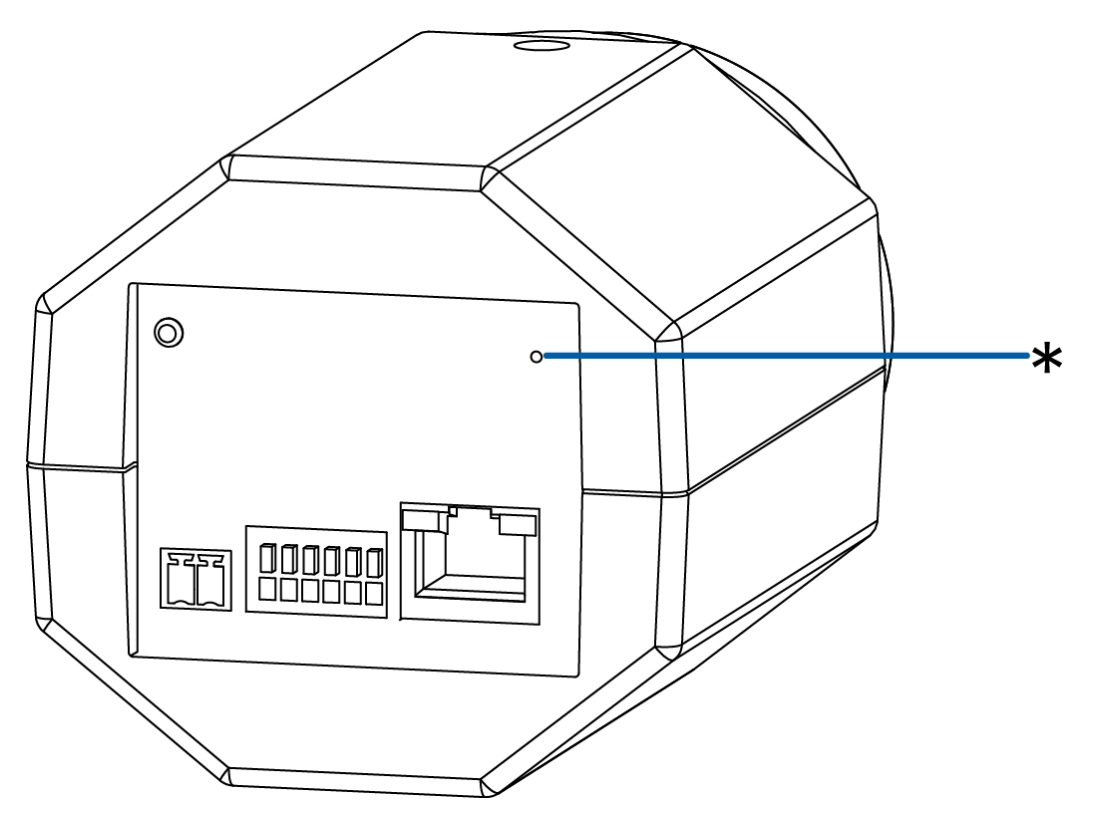

**Figure 1:** Firmware revert button on the rear of the camera.

- 1. Disconnect power from the device.
- 2. Using a straightened paperclip or similar tool, gently press and hold the firmware revert button.
- 3. While continuing to hold the button, power the device.

Release the button after three seconds.

**CAUTION —** Do not apply excessive force. Inserting the tool too far will damage the device.

## <span id="page-14-0"></span>Cleaning

### <span id="page-14-1"></span>Image Sensor

The image sensor is protected from contamination by protective glass. However, the protective glass can be contaminated by dust and other debris.

To clean the protective glass, perform the following steps:

- 1. Remove the lens or dust cap.
- 2. Using a photographic-grade bulb-type blower (commercially available), blow away any dust or foreign debris from the protective glass inside the lens mount.
- 3. Immediately replace the lens or dust cap.

If the protective glass is still not clean, obtain an image sensor cleaning swab and solution. Follow the cleaning instructions provided by the manufacturer.

#### **CAUTION —**

- Never touch the image sensor or any glass elements inside the lens mount. Only clean the image sensor with the recommended cleaning tools.
- Do not allow dust, moisture or any other foreign debris to enter the lens mount.
- Avoid leaving the image sensor exposed for extended periods of time.
- Always cover the image sensor with either a lens or a dust cap.

### <span id="page-14-2"></span>Body

Use a dry or lightly dampened cloth to clean the camera body.

**CAUTION —** Do not use strong or abrasive detergents when cleaning the camera body.

## <span id="page-15-0"></span>Specifications

#### **Network**

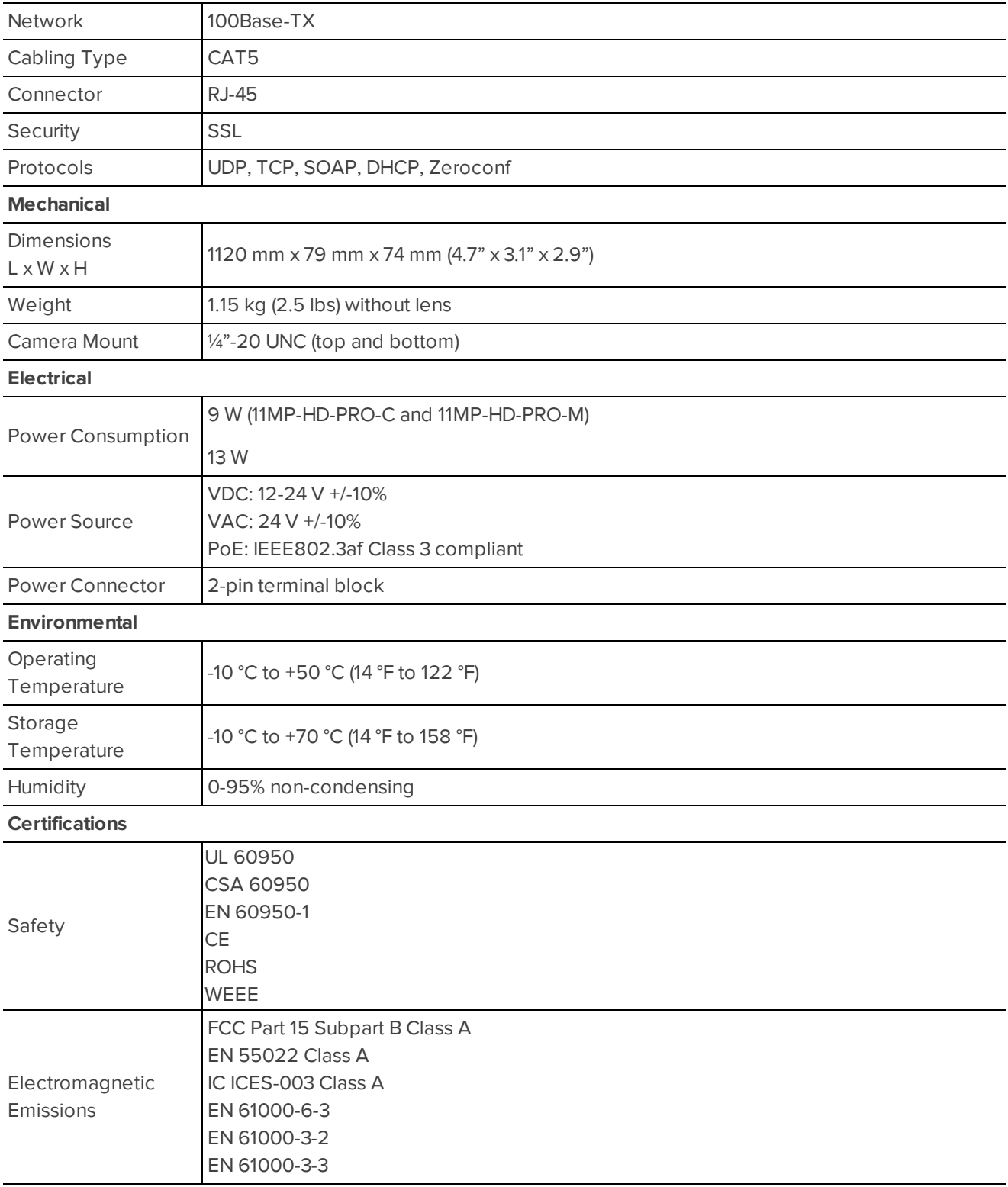

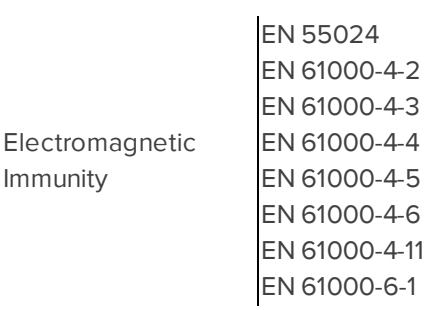

## <span id="page-17-0"></span>Limited Warranty & Technical Support

Avigilon warrants to the original consumer purchaser, that this product will be free of defects in material and workmanship for a period of 3 years from date of purchase.

The manufacturer's liability hereunder is limited to replacement of the product, repair of the product or replacement of the product with repaired product at the discretion of the manufacturer. This warranty is void if the product has been damaged by accident, unreasonable use, neglect, tampering or other causes not arising from defects in material or workmanship. This warranty extends to the original consumer purchaser of the product only.

AVIGILON DISCLAIMS ALL OTHER WARRANTIES EXPRESSED OR IMPLIED INCLUDING, WITHOUT LIMITATION, ANY IMPLIED WARRANTIES OF MERCHANTABILITY OR FITNESS FOR A PARTICULAR PURPOSE, EXCEPT TO THE EXTENT THAT ANY WARRANTIES IMPLIED BY LAW CANNOT BE VALIDLY WAIVED.

No oral or written information, advice or representation provided by Avigilon, its distributors, dealers, agents or employees shall create another warranty or modify this warranty. This warranty states Avigilon's entire liability and your exclusive remedy against Avigilon for any failure of this product to operate properly.

In no event shall Avigilon be liable for any indirect, incidental, special, consequential, exemplary, or punitive damages whatsoever (including but not limited to, damages for loss of profits or confidential or other information, for business interruption, for personal injury, for loss of privacy, for failure to meet any duty including of good faith or of reasonable care, for negligence, and for any other pecuniary or other loss whatsoever) arising from the use of or inability to use the product, even if advised of the possibility of such damages. Since some jurisdictions do not allow the above limitation of liability, such limitation may not apply to you.

This Limited Warranty gives you specific legal rights and you may also have other rights which vary from jurisdiction to jurisdiction.

**Warranty service and technical support can be obtained by contacting Avigilon Technical Support by phone at 1.888.281.5182 or via email at [support@avigilon.com](mailto:support@avigilon.com).**